# 在Call Studio中配置REST客户端元素的超时设置

## 目录

简介 先决条件 要求 使用的组件 配置 验证错误场景 超时异常场景 故障排除

# 简介

本文档介绍为Call Studio中的Rest Client元素添加的超时设置。

# 先决条件

#### 要求

Cisco 建议您了解以下主题:

- 客户语音门户(CVP)
- 呼叫工作室

#### 使用的组件

本文档不限于特定的软件和硬件版本。

本文档中的信息都是基于特定实验室环境中的设备编写的。本文档中使用的所有设备最初均采用原 始(默认)配置。如果您的网络处于活动状态,请确保您了解所有命令的潜在影响。

## 配置

为Rest Client元素添加了两**种超时**设置:

- 连接超时 连接超时间隔(以毫秒为单位)。如果为0,则声明无限间隔。默认值为3000毫 1. 秒。
- 读取超时 读取超时间隔(以毫秒为单位)。如果为0,则声明无限间隔。默认值为5000毫 2.秒。

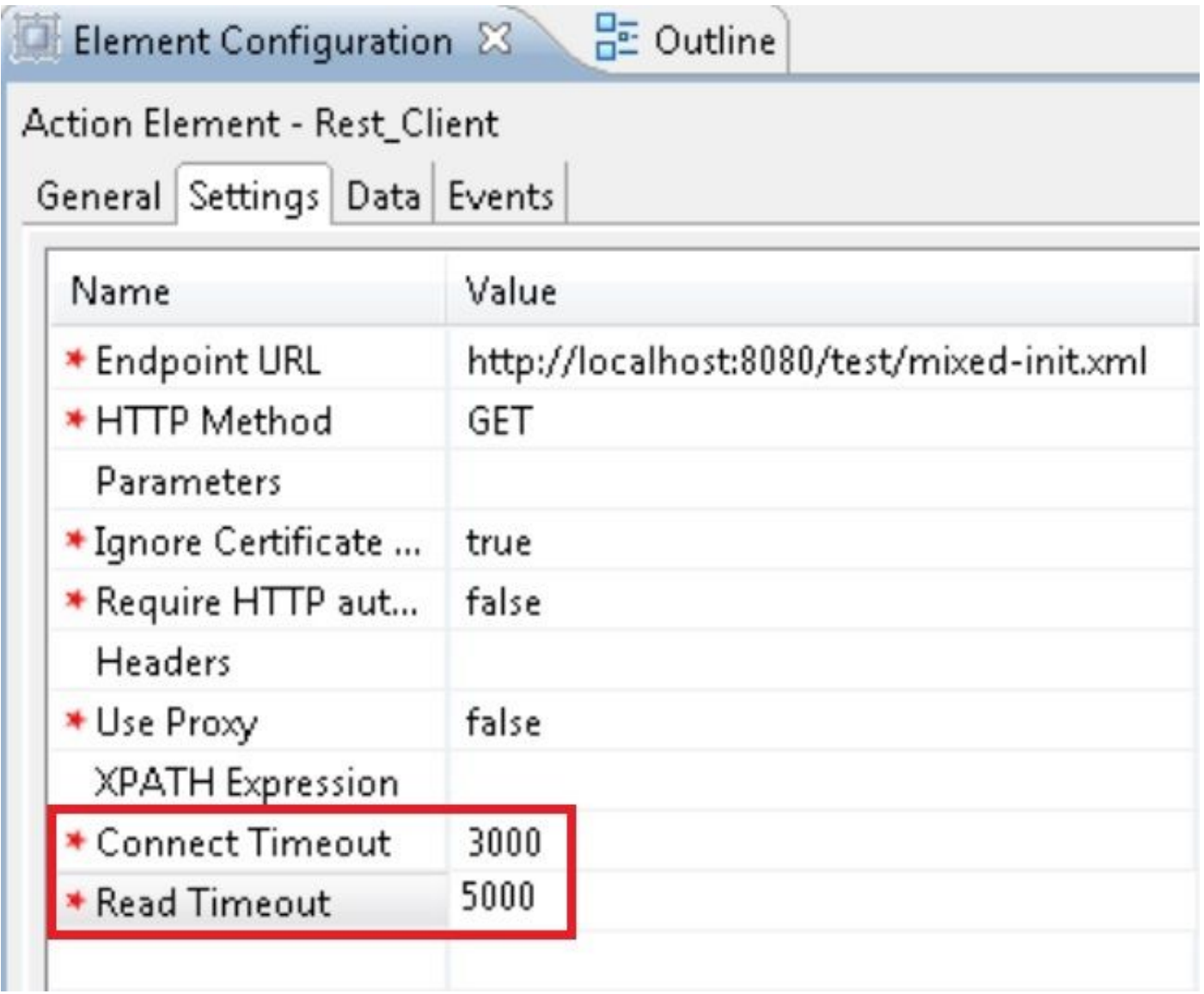

#### 验证错误场景

1. 如果为连接超时指定了空值或非整数值,则显示验证错误,表示"连接超时"仅允许整数值。 2. 如果为读取超时指定了空值或非整数值,则显示验证错误,指示"读取超时"仅允许整数值。

#### 超时异常场景

- 1. 如果发生连接超时,则出现异常,原因为"java.net.SocketTimeoutException:连接超时"。
- 2. 如果发生连接超时,则出现异常,原因为"java.net.SocketTimeoutException:显示"Read timed out"。

## 故障排除

本部分提供了可用于对配置进行故障排除的信息。

您可以验证进行某些测试调用的配置并查看该VXML应用的VXML活动日志。

VXML活动日志位于C:\Cisco\CVP\VXMLServer\applications\(应**用程序名称)\logs\ActivityLog**